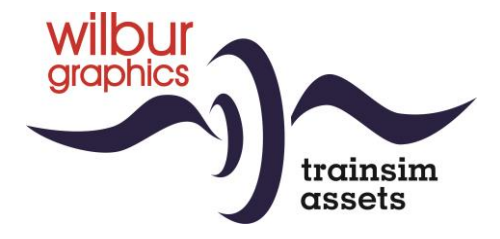

# NS 200-300 Locomotor für TS Classic

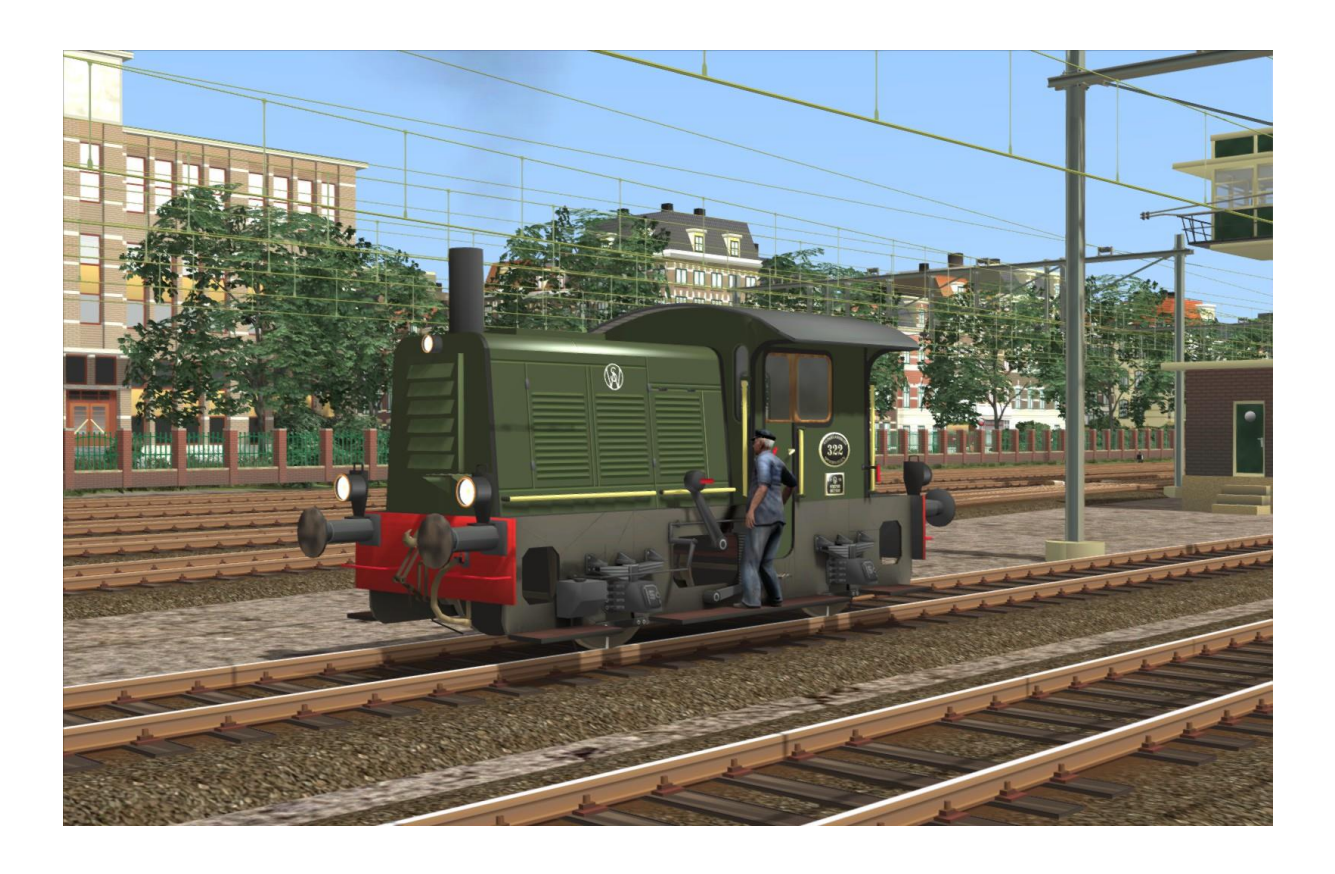

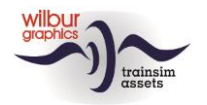

#### **Inhaltsverzeichnis**

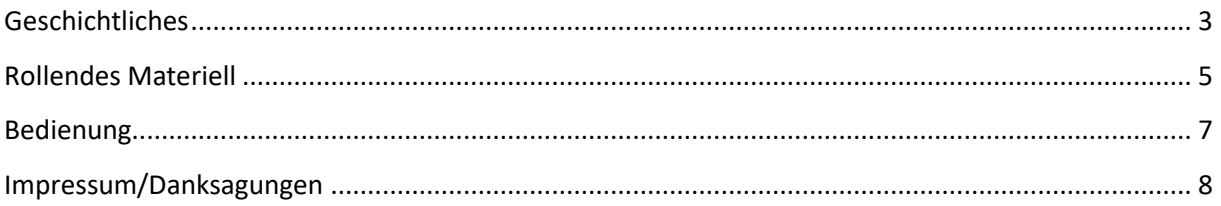

#### Disclaimer DoveTail Games Ltd.

IMPORTANT NOTICE. This is user generated content designed for use with DoveTail Games Limited's train simulation products, including Train Simulator 2020. DoveTail Games Limited does not approve or endorse this user generated content and does not accept any liability or responsibility regarding it.

This user generated content has not been screened or tested by DoveTail Games Limited. Accordingly, it may adversely affect your use of DoveTail Games's products. If you install this user generated content and it infringes the rules regarding user-generated content, DoveTail Games Limited may choose to discontinue any support for that product which they may otherwise have provided.

The RailWorks EULA sets out in detail how user generated content may be used, which you can review further here: www.railsimulator.com/terms. In particular, when this user generated content includes work which remains the intellectual property of DoveTail Games Limited and which may not be rented, leased, sub-licensed, modified, adapted, copied, reproduced or redistributed without the permission of DoveTail Games Limited."

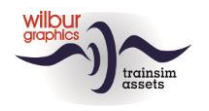

## <span id="page-2-0"></span>**Geschichtliches**

Offiziell wurden diese Maschinen als "Lokomotoren" (Imt) bezeichnet, da Rangierer anstelle von Zugpersonal für den Betrieb eingesetzt werden konnten. Diese aus der Dampfalter stammenden LMTs wurden für leichte Rangierarbeiten auf kleineren Bahnhöfen und Rangierbahnhöfen entwickelt. Insgesamt 169 dieser Rangierböcke wurden zwischen 1934 und 1951 von Werkspoor geliefert und erhielten die NS-Nummern 201-369. Bis in die 1980er Jahre war der 'Sik' (Spitzbart) noch überall in den Niederlanden anzutreffen. Aufgrund verschiedener Ursachen, wie dem Rückgang des Güterverkehrs und der modernen Arbeitsschutzgesetzgebung, wurde die Serie schließlich von NS Zgestellt. Viele Exemplare sind bei verschiedenen Museumsfirmen gelandet, nachdem sie oft ihre letzten Arbeitsjahre auf privaten Rangierbahnhöfen verbracht haben. Die TS Classic-Version wird wie im Realität vom Trittbrett aus bedient.

(Daten entnommen aus "Spoor- en Trammaterieel in Nederland", De Alk, 1982])

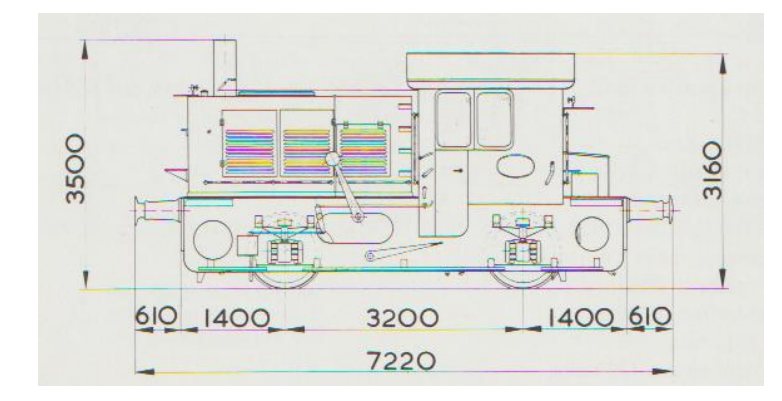

#### **Technische Daten**

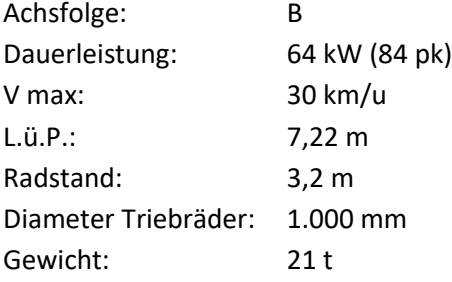

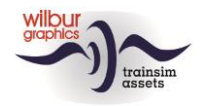

## Installation

Die NS 200-300 von Wilbur Graphics wird als .zip-Datei geliefert und enthalt neben einer Liesemich\_DE.txt die folgenden Objekte:

```
- Ordner Manuals\Wilbur Graphics mit Deutschen, Englischen und Niederländischen Handbücher:
```

```
WG NS 2 300 Handbuch V1 6.pdf
WG NS 2 300 Manual V1 6.pdf
WG_NS_2_300_Handleiding_V1_6.pdf
```
- Installationsprogramm WG NS 2 300 V16 build 20230426.exe

Nachdem die Installations-.exe aktiviert worden ist folgen einige Wahl- und Einträge-Möglichkeiten:

```
- Sprache (Dutch/English/French/German)
```

```
- Akzeptieren der Lizenzbestimmungen (EULA)
```
Bitte lesen Sie die release notes.txt für aktuelle Änderungen usw.

# Andere Tipps

- Die eingepackten Dateien sind zu entpacken bevor Sie die Installation anfangen.
- Wenn der Installer unfähig ist den Railworks-Ordner zu finden stellen Sie bitte sicher ob das Windows Registry mit dem korrekten Railworks-Ordner verbunden ist. Diese Lage wird normalerweise entstehen wenn Sie die Steam-Umgebung nach einen anderen PC oder Platte verlegt haben. Das können Sie erledigen durch eine Neuinstallation Steams in die ursprünglichen Stelle.

*Hinweis: Damit einige Animationen korrekt funktionieren (Rauchfahne und Lokbesatzung), müssen die Standard-DTG-Assets mit der Strecke verknüpft sein, auf der die Lok fahren soll. Falls gewünscht, können Sie dies im Szenario-Editor oder im Routen-Editor einstellen. Der folgende Screenshot stammt aus dem ersteren, aber beide Editoren arbeiten in dieser Hinsicht gleich. Wählen Sie zunächst den kleinen blauen Würfel mit dem orangefarbenen Dreieck auf der linken Seite des Bildschirms aus. Es erscheint dann ein Menü, in dem Sie auf DTG klicken. Sie können dann die Verbindung mit DTG herstellen, indem Sie die entsprechenden Häkchen neben der Zeile "Academy" setzen:*

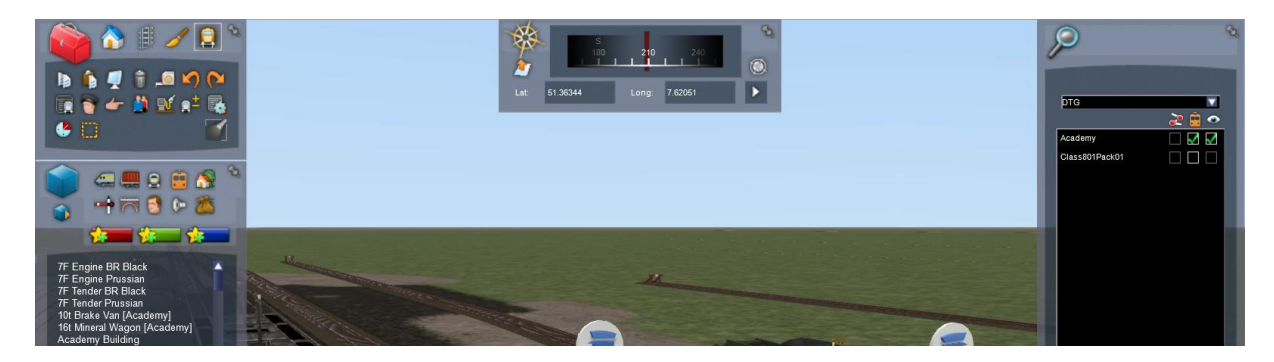

©Wilbur Graphics 2023 Version 1.6

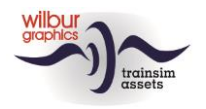

# <span id="page-4-0"></span>**Rollendes Materiell** Object Browser Index

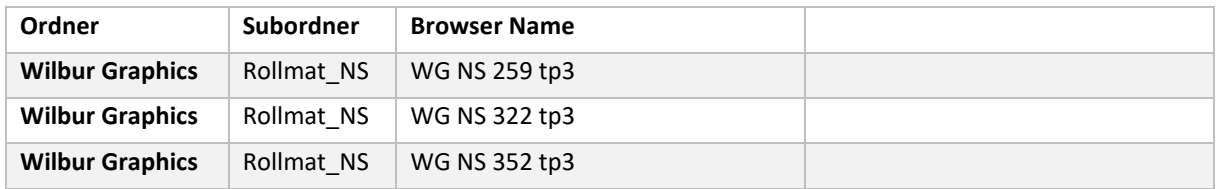

#### **Preloads**

WG NS 259 tp3 Kesselwagen WG NS 322 tp3 Kohlewagen WG NS 352 tp3 Bunte G-Zug

#### NS 259

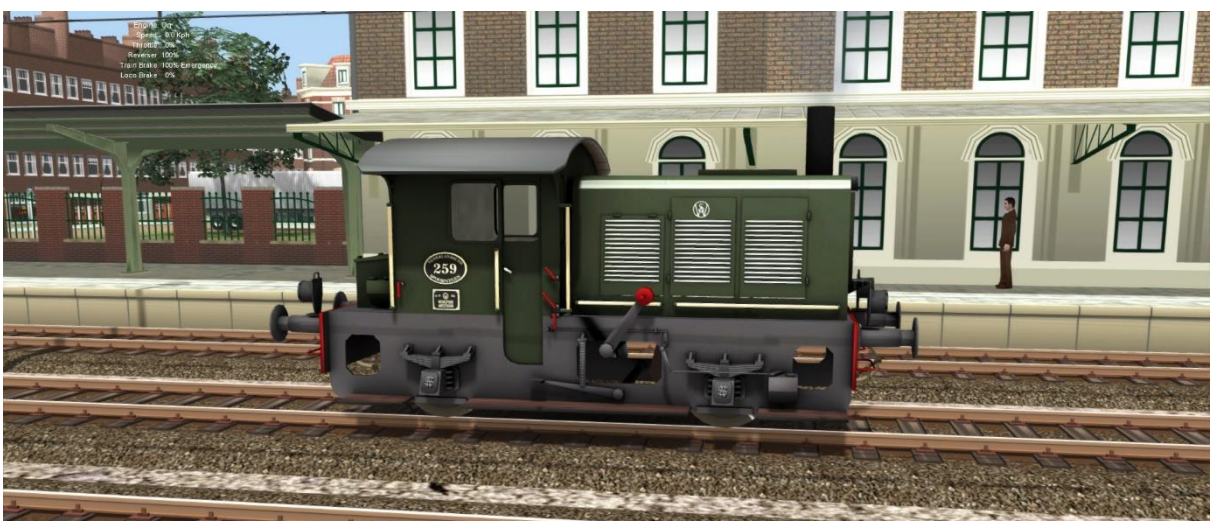

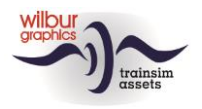

## NS 322

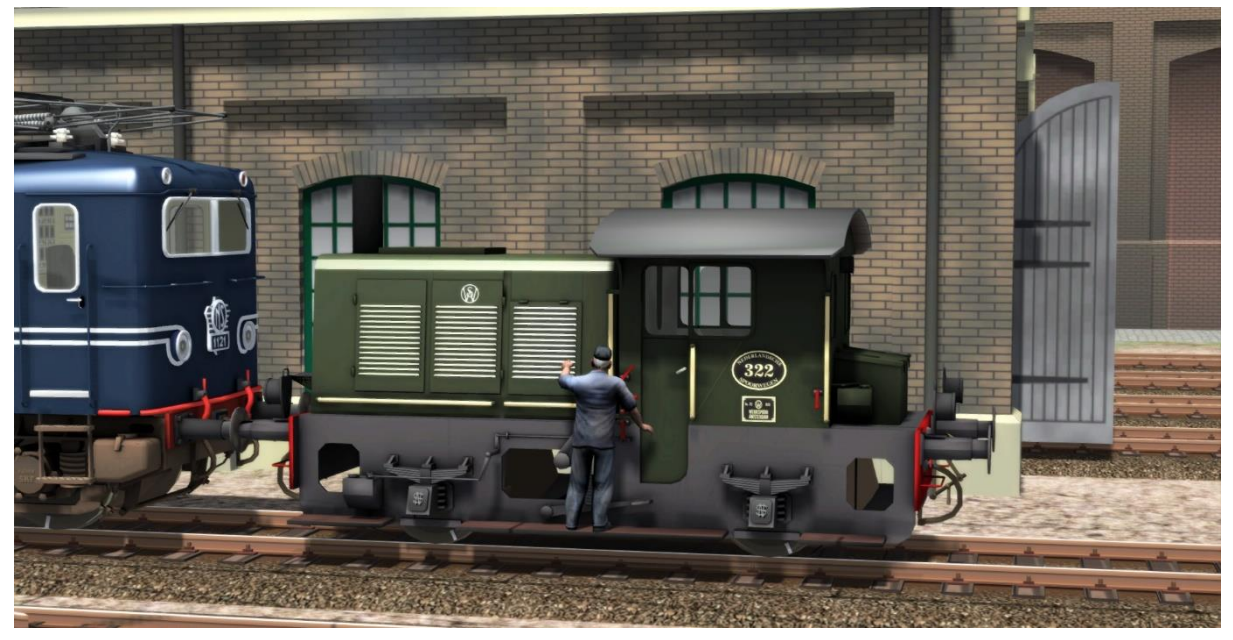

#### NS 352

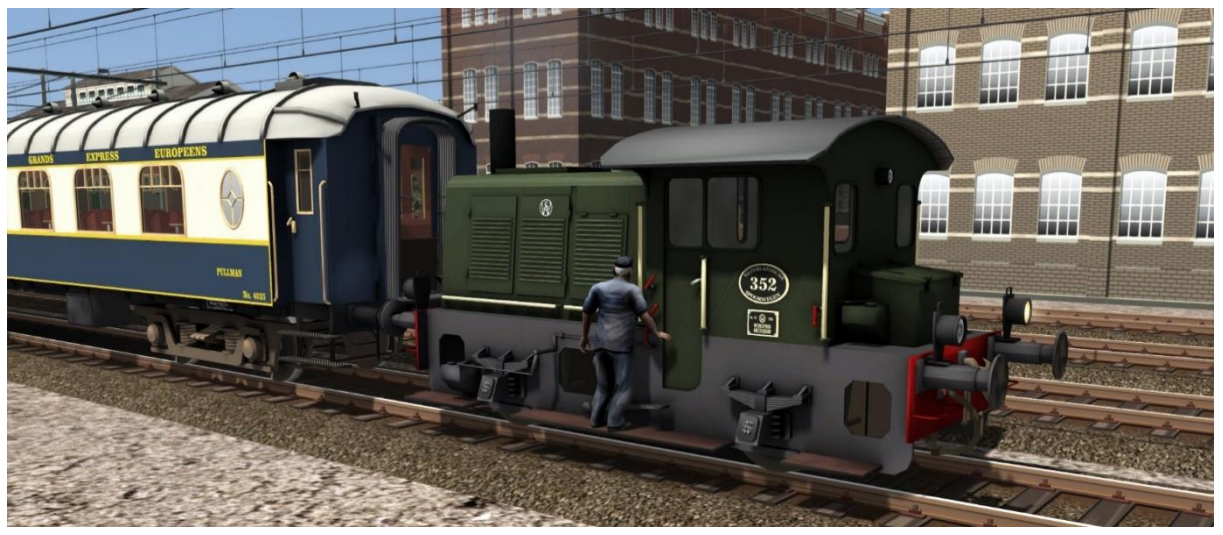

Alle Loks sind mit Zug- und Rangiersignalen ausgestattet und können auch außerhalb der Bahnhöfe eingesetzt werden, zum Beispiel für leichte Güterzüge.

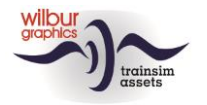

#### <span id="page-6-0"></span>**Bedienung**

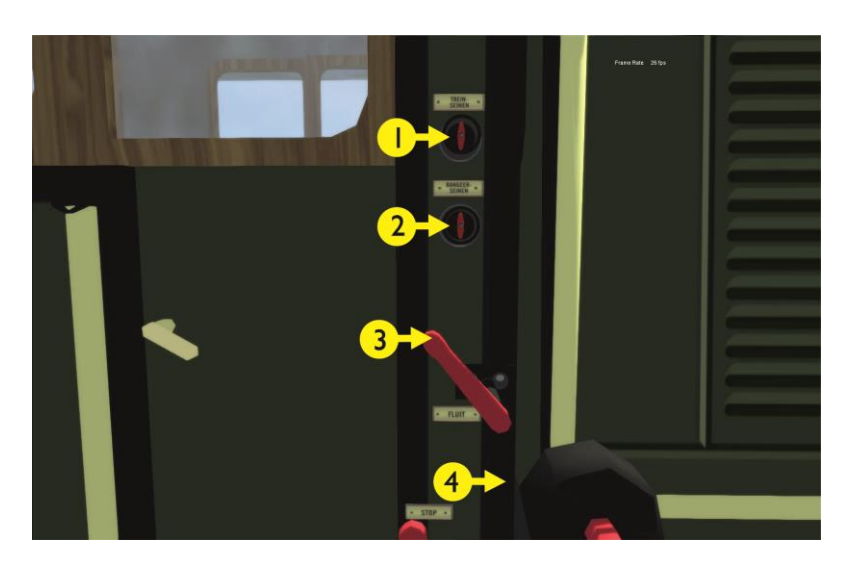

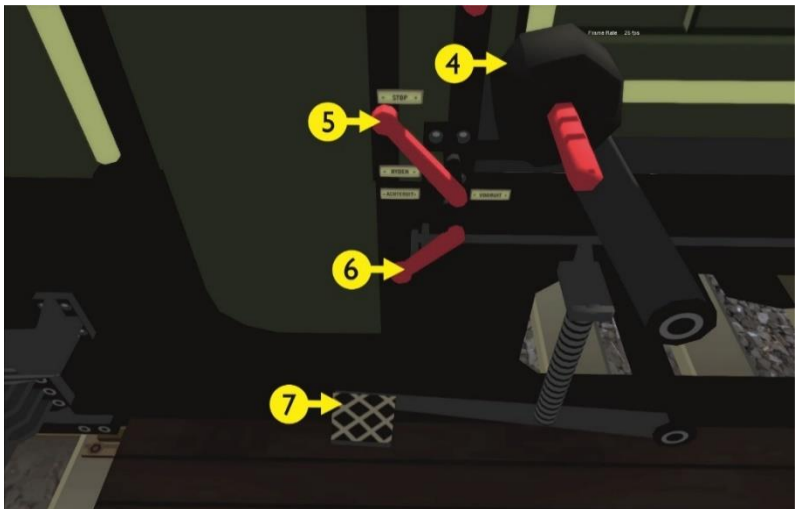

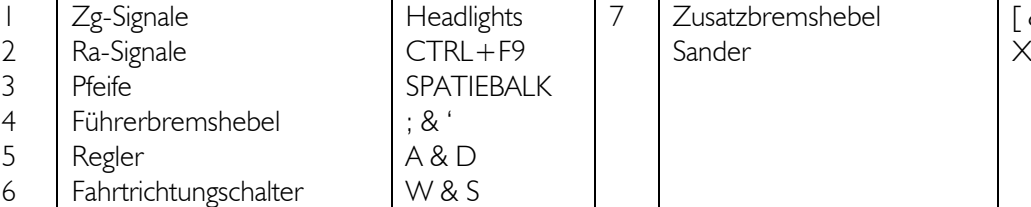

lights  $\begin{bmatrix} 7 & 2 \end{bmatrix}$  Zusatzbremshebel  $\begin{bmatrix} 8 \end{bmatrix}$ 

Wie beim Vorbild wird die TS Classic-Darstellung der NS 2-300 vom Trittbrett aus bedient, wo Sie Taster und Hebel für die Pfeife, die Fahrtrichtung und den Drehzahlregler finden, mit einem Schalter zum Ein- und Ausschalten der Rangiersignale. Die Fußbremse ist als Zusatzbremse ausgestattet. Das große Gegengewicht wirkt wie eine Zugbremse.

Hinweis: Das Engine-Skript der Lok unterscheidet zwischen dem Einsatz als *Player-Engine* und als KI-Verkehr beim Schalten der Zugsignale. Der Spieler zeigt einmalig mit STRG+0 oder STRG+F9 an, dass er der Lokführer ist (diese Tastenkombinationen sind mit den Rangiersignalen verknüpft).

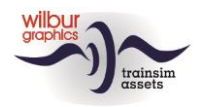

## <span id="page-7-0"></span>**Impressum/Danksagungen**

#### **Gestaltung und Produktion:**

© Wilbur Graphics, Henk van Willigenburg ( [www.wilburgraphics.c](http://www.wilburgraphics./)om )

#### **Tipps und Beratung:**

ChrisTrains.com TrainworX (Paul Mersel) Ton van Schaik Reinhart 190963

**Szenarien:** Wilbur Graphics (Henk van Willigenburg)

**Tester:** Ton van Schaik, René 't Hooft

**Facebook:** Wilbur Graphics https://www.facebook.com/wilburgraphicspage/

Versie 1.6 build 20230426

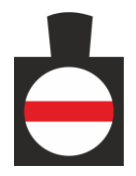